## EE 231L

## Using AHDL to Design Combinational Circuits

Altera Hardware Description Language (AHDL) is a language developed by Altera Corporation for programming their programmable logic devices (PLDs). There are other HDLs which can be used to program PLDs (VHDL and Verilog HDL are two industry standards), but these other, more general, languages are harder to learn and use. In this lab you will learn how to design digital logic circuits using AHDL.

With AHDL, there are two methods for entering designs – a text design file (.tdf) or a graphical design file (.gdf). Using the graphical design method you enter circuits as you would draw them on a schematic. This method is quite easy to learn and use for simple circuits, but becomes very cumbersome for large designs. The text design method is flexible, and much easier to use for large designs. We will show several examples using the graphical design method, but will concentrate mainly on the text design method.

This lab deals with designing combinational circuits. This brief tutorial will give you the information you need to design combinational circuits using the text design method with AHDL.

Here is a sample text design file which illustrates many features of combinational AHDL, boolean.tdf (taken from "MAX+PLUS II AHDL" manual from Altera):

This implements the following logic OUT = ((A1 AND NOT AO) OR B):

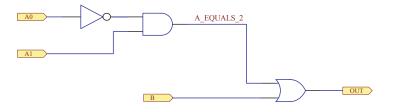

Key things to not about this:

- A TDF file must have a line SUBDESIGN. The subdesign name must be the same as the file name.
- There is a section which describes the inputs and outputs.
- There is an optional variable section which describes variables (other than inputs and outputs) used in the code which follows. In this example, the variable a\_equals\_2 is declared to be a NODE, which is used to store the value of an intermediate expression, and requires no extra logic.
- The code is surrounded by a BEGIN and an END.
- Each line of code ends with a semicolon.
- Outputs must be on the left hand side of an equal sign.
- Inputs must be on the right hand side of an equal sign.
- Nodes can be on either side of an equal sign.
- Boolean expressions are written using ands (& or and), ors (# or or), exclusive ors (\$ or XOR). nots (!), nands (!& or NAND), nors (!# or NOR), and exclusive nor (!\$ or XNOR).

Here is an example of a more TDF file which implements Boolean logic using a truth table (also taken from the "MAX+PLUS II AHDL" manual):

```
TITLE "EE 231 Example TDF File";
SUBDESIGN example1
(
    i[3..0]
                         : INPUT;
    ascii_code[7..0]
                         : OUTPUT;
)
BEGIN
    DEFAULTS
        ascii_code[7..0] = B"001111111";
                                            % ASCII question mark %
    END DEFAULTS;
    TABLE
        i[3..0]
                         => ascii_code[];
        B"1000"
                         B"01100001";
                                        % "a" %
                     =>
                         B"01100010";
                                        % "Ъ" %
        B"0100"
                     =>
        B"0010"
                         B"01100011";
                                        % "c" %
                     =>
        B"0001"
                         B"01100100";
                                        % "d" %
                     =>
    END TABLE;
END;
```

This shows several features of AHDL:

- 1. An optional TITLE statement can be used. This puts the specified title on the output files generated by the Altera compiler.
- 2. Multiple inputs and outputs can be grouped together into a group. One can refer to a subset of the group be using brackets ascii\_code[1] or ascii\_code[1..0]. All elements of the array can be referred to as ascii\_code[] or ascii\_code[7..0].
- 3. A DEFAULTS section indicates default values to use for a variable. For this program, the inputs i[] can have one of 16 values. The program specifies the output ascii\_code[] for 4 of the possible 16 values. The DEFAULTS section tells the Altera compiler that, if the inputs are in one of the other possible states, the output should be an ASCII question mark.
- 4. Comments are entered by surrounding them with percent (%) signs.
- 5. A binary number can be entered with the following notation: B"1100". Other ways to enter this number are: decimal (12), octal (0"14" or Q"14") and hexadecimal (X"C" or H"C").

A third way to enter a Boolean expression is with a CASE statement. Here is code to implement the above logic with a CASE statement:

```
TITLE "EE 231 Example TDF File";
SUBDESIGN example2
(
    i[3..0]
                         : INPUT;
    ascii_code[7..0]
                         : OUTPUT;
)
BEGIN
    CASE i[] is
        WHEN B"0001" =>
            ascii_code[] = B"01100001";
                                          % "a" %
        WHEN B"0001" =>
            ascii_code[] = B"01100010";
                                          % "Ъ" %
        WHEN B"0001" =>
            ascii_code[] = B"01100011";
                                          % "c" %
        WHEN B"0001" =>
                                          % "d" %
            ascii_code[] = B"01100100";
        WHEN OTHERS =>
            ascii_code[] = B"00111111"; % ASCII question mark %
    END CASE;
END;
```

• The CASE statement is similar to the switch statement in C.

A fourth way to enter a Boolean expression is with an IF THEN ELSE syntax. Here is code to implement the above logic with IF THEN ELSE syntax:

```
TITLE "EE 231 Example TDF File";
SUBDESIGN example3
(
    i[3..0]
                        : INPUT;
    ascii_code[7..0]
                        : OUTPUT;
)
BEGIN
    IF (i[] == B"1000") THEN
        ascii_code[] = B"01100001";
    ELSIF (i[] == B"0100") THEN
            ascii_code[] = B"01100010";
    ELSIF (i[] == B"0010") THEN
           ascii_code[] = B"01100011";
    ELSIF (i[] == B"0001") THEN
            ascii_code[] = B"01100100";
    ELSE ascii_code[] = B"00111111"; % ASCII question mark %
    END IF;
```

END;

- As in C, == is used for comparison if the left-hand and right-hand side of the expression equal each other, the result is TRUE, and the THEN statement will be implemented.
- Using the ELSIF clause may cause Altera to generate unnecessarily complex logic. It is usually better to avoid using the ELSIF clause if possible.